## **How terminated workers can access their 1095-C**

- 1. Log in to Workday through SSO [\(https://sso.tamus.edu\)](https://sso.tamus.edu/).
- 2. Click the **Personal Information Worklet**:

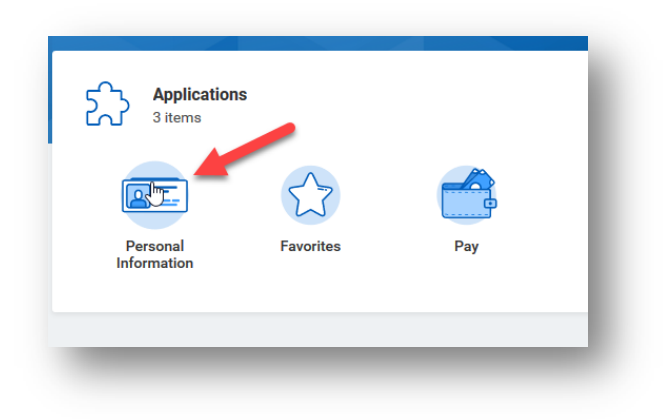

3. Under the View column, select **Name**:

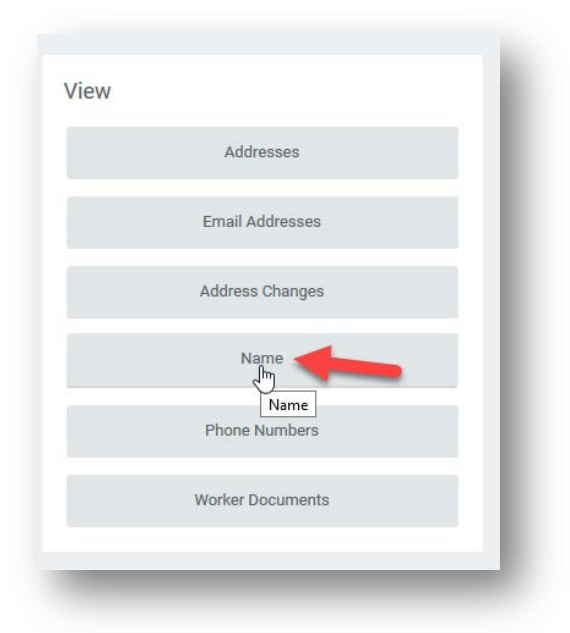

4. Click on the **Actions button** near your name and go to **Benefits > View ACA Forms.**

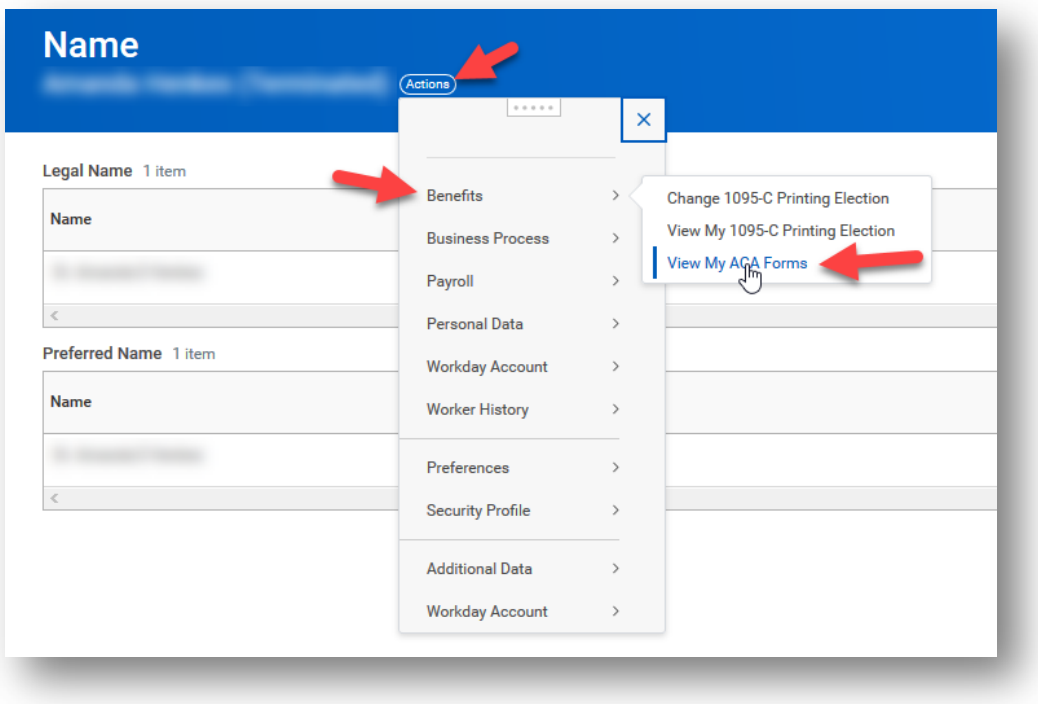